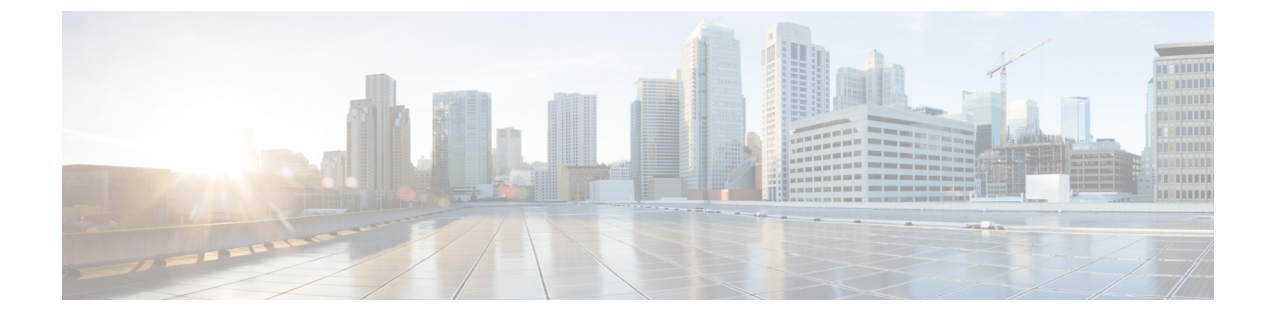

유지 보수

- 전화회의 [전화기를](#page-0-0) 다시 시작 또는 재설정, 1 페이지
- 음질 [모니터링](#page-1-0), 2 페이지
- Cisco IP [전화기](#page-3-0) 청소, 4 페이지

# <span id="page-0-0"></span>전화회의 전화기를 다시 시작 또는 재설정

전화기에 오류가 발생하는 경우 복구하려면 전화기의 기본 재설정을 수행합니다. 또한 구성 및 보안 설정을 초기 기본 설정으로 복원할 수 있습니다.

### 전화회의 전화기 다시 시작

전화기를 다시 시작하면 전화기의 플래시 메모리에 적용하지 않은 모든 사용자 및 네트워크 설정 변 경이 손실됩니다.

프로시저

설정 > 관리자 설정 > 설정 재설정 > 장치 재설정을 누릅니다.

## 전화기 메뉴에서 전화회의 전화기 설정 재설정

프로시저

- 단계 **1** 설정을 누릅니다.
- 단계 **2** 관리자 설정 > 설정 재설정을 선택합니다.
- 단계 **3** 재설정 유형을 선택합니다.
	- 모두—초기 설정을 복원합니다.
- 장치 재설정—장치를 재설정합니다. 기존 설정은 변경하지 마십시오.
- 네트워크—기본 설정으로 네트워크 구성을 재설정합니다.
- 서비스 모드—현재 서비스 모드를 지우고 VPN을 비활성화한 후 전화기를 다시 시작합니다.
- 네트워크—기본 설정으로 보안 구성을 재설정합니다. 이 옵션은 CTL 파일을 삭제합니다.

단계 **4** 재설정 또는 취소를 누릅니다.

#### 키패드에서 초기 기본값으로 전화회의 전화기 재설정

키패드에서 전화기를 재설정하면 전화기가 초기 설정으로 돌아갑니다.

프로시저

단계 **1** 전화기의 플러그를 뺍니다.

- PoE를 사용한다면, LAN 케이블을 분리합니다.
- 전원 큐브를 사용한다면, 전원 큐브를 분리합니다.

단계 **2** 5초 동안 기다립니다.

- 단계 **3 #**를 길게 누르고, 전화기의 플러그를 다시 연결합니다.
- 단계 **4** 전화기가 부팅되면 LED 표시등이 켜집니다. LED 표시등이 꺼지면 **123456789\*0#** 순서대로 누릅니 다.

이 버튼을 다 누르고 나면, 전화기가 초기 재설정 프로세스를 시작합니다.

- 이 버튼을 순서대로 누르지 않으면, 그냥 보통 때처럼 전화기의 전원이 켜집니다.
- 초기 재설정 프로세스가 완료될 때까지 전화기의 전원을 끄지 마십시오. 프로세스가 완료 되면 기본 화면이 나타납니다. 주의

## <span id="page-1-0"></span>음질 모니터링

네트워크에서 주고받는 통화의 음질을 측정하기 위해, Cisco IP 전화기는 숨김 이벤트를 기반으로 한 다음과 같은 통계 메트릭을 사용합니다. DSP는 음성 패킷 스트림에서의 프레임 손실을 감추기 위해 숨김 프레임을 실행합니다.

- 숨김률 메트릭 총 대화 프레임에 대한 숨김 프레임의 비율을 표시합니다. 간격 숨김률은 3초 단 위로 계산됩니다.
- 숨김 초 메트릭 손실 프레임으로 인해 DSP가 숨김 프레임을 재생하는 시간(초)을 보여줍니다. "숨김 초"는 정확하게 DSP가 5%가 넘는 숨김 프레임을 재생하는 시간(초)입니다.

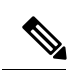

숨김률과 숨김 초는 프레임 손실을 기반으로 한 기본 측정값입니다. 숨김률이 0이라는 것은 IP 네트 워크가 손실 없이 제시간에 프레임과 패킷을 제공하고 있다는 뜻입니다. 참고

음질 메트릭은 [통화 통계] 화면을 사용해 Cisco IP 전화기에서 또는 [스트리밍 통계]를 사용해 원격 에서 액세스할 수 있습니다.

## 음질 문제 해결 팁

메트릭에 중요하고 지속적인 변화가 관찰되면, 다음 표에서 일반적인 문제 해결 정보를 확인하십시 오.

표 **1:** 음질 메트릭의 변화

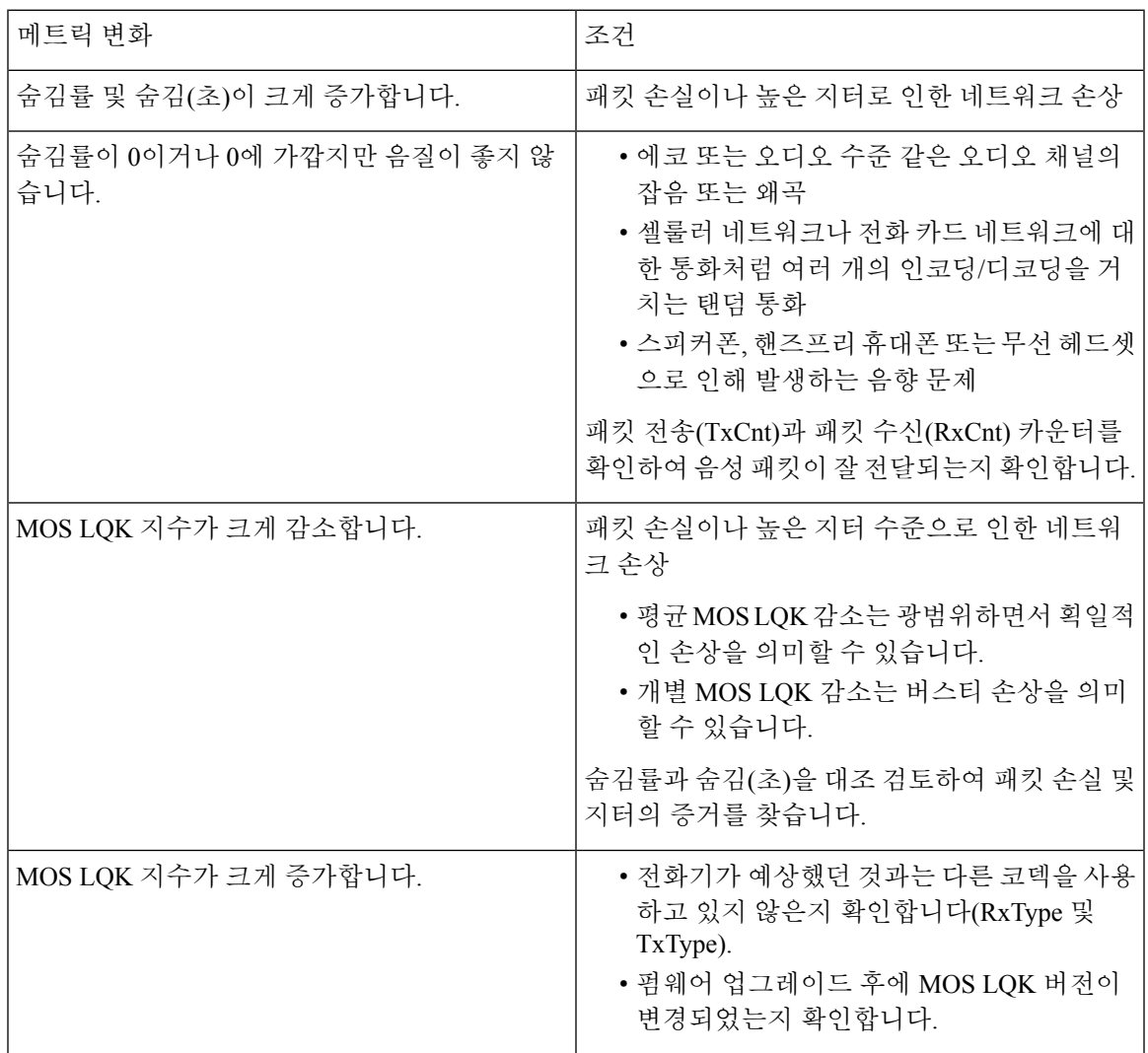

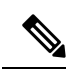

참고 음질 메트릭은 잡음이나 왜곡의 이유는 되지 않으며, 오직 프레임 손실에만 영향을 미칩니다.

# <span id="page-3-0"></span>**Cisco IP** 전화기 청소

Cisco IP 전화기를 청소하려면 부드러운 마른 천만을 사용하여 전화기와 전화기 화면을 가볍게 닦습 니다. 전화기에 물이나 가루가 직접적으로 묻지 않도록 하십시오. 모든 비내후성 전자기기가 그렇듯 이, 액체와 가루는 구성 요소를 손상시키고 장애를 일으킬 수 있습니다.

전화기가 대기 모드인 경우, 화면이 빈 상태로 나타나며 선택 버튼이 켜져 있지 않습니다. 전화기가 이러한 조건에 있으면, 청소를 마친 후까지 전화기가 대기 상태로 유지되는 경우 화면을 청소할 수 있습니다.